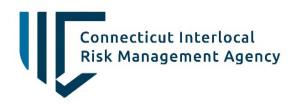

545 Long Wharf Drive, 8th Floor New Haven, Connecticut 06511-5950 Telephone: 203-946-3700 CIRMA.org

# How to Report a Workers' Compensation Claim

### Navigate to CIRMA ClaimCentral through your web browser

1. On the Login Screen, enter your username and password and then click Sign In. If this is your first time using ClaimCentral, or you forgot your password for ClaimCentral, select the blue "Forgot your password?" hyperlink.

| ClaimCentral ™ | Sign In<br>Username:<br>Password: |  |
|----------------|-----------------------------------|--|
|                | Forgot your password? Sign In     |  |

2. On your home screen, you can choose to file a new claim or continue working a draft claim.

|                                 |                  |                    |               | Quick Links 🔫    | FAQ yo           | urusername@town.gov   | - |
|---------------------------------|------------------|--------------------|---------------|------------------|------------------|-----------------------|---|
| *                               |                  |                    |               |                  |                  |                       |   |
| Claims                          |                  |                    |               |                  |                  |                       |   |
| All Claims                      |                  | Click here to file | a new claim 🛛 | File a V         | WC Claim         | Advanced Claim Search |   |
| LINE CLAIM NUMBER               | CLAIMANT         | DATE OF LOSS       | STATUS        | CLAIM CLOSE DATE | REPORTED BY      | BODY PART             |   |
| A07945                          | AMANDA<br>HAVENS | June 11,<br>2021   | Draft         |                  | AMANDA<br>HAVENS |                       |   |
| Click here to continue with a d | raft             |                    |               |                  |                  |                       |   |

- 3. When filing a new claim, it is important to review and answer all questions with the correct information.
  - a. Any question denoted with the red asterisk (\*) is a required field.
  - b. You may manually enter the date and time of the incident or select the calendar. Selecting the calendar only shows time in hour increments, you can select the closest hour to the incident time and update the time manually. Example: If the incident occurred at 4:15 AM, I would select 4:00 AM and then type the minutes into the bar.
  - c. You will never select the WC Claim, this should be pre-selected for you, and driven by the date time entered in the incident information.
  - d. The Member Org Associated with the claim defines the Member (Town or Board of Education), Department, and Sub-department the injured individual is employed by.

| Claim information  | New cla                                    | aim                  |                                         |                                     |              |             |  |
|--------------------|--------------------------------------------|----------------------|-----------------------------------------|-------------------------------------|--------------|-------------|--|
| Select Your Policy | Incident inf                               | Incident information |                                         |                                     |              |             |  |
|                    | When did the incid                         | lent occur? *        | 06/01/2021 04:00 A                      | м                                   |              | Ê           |  |
|                    | Select a po                                | Select a policy      |                                         |                                     |              |             |  |
|                    |                                            | POLICY NUMBER        | TYPE                                    | EFFECTIVE                           | EXPIRES      |             |  |
|                    | 0                                          | WC202001252105       | -                                       | July 1, 2020                        | July 1, 2021 |             |  |
|                    | Member Or                                  | g Associated wit     | h the Claim                             |                                     |              |             |  |
|                    | Member *                                   | 6                    |                                         | ne EX: Town or B                    | BOE          | ~           |  |
|                    |                                            | 0                    | Member Nan                              | ne EX: Town or B<br>Name EX: Public |              |             |  |
|                    | Member *                                   |                      | Member Nan<br>Department                |                                     | Works        | ~           |  |
|                    | Member *<br>Department *                   |                      | Member Nan<br>Department<br>Sub-Departm | Name EX: Public                     | Works        | *<br>*<br>* |  |
|                    | Member *<br>Department *<br>Sub-Department |                      | Member Nan<br>Department<br>Sub-Departm | Name EX: Public<br>nent Name EX: T  | Works        | *           |  |

e. Once you have entered the required information, you can select Next.

- 4. The next page can be broken down into four sections for you to add information regarding the Injured Employee.
  - a. Section 1 Employee Demographic Information:

You must include the Injured employee's full name, and indicate a primary phone number to reach that individual. Once you select the primary phone type, you must complete the corresponding phone number. It is important to include as much information as possible as you work your way through the claim reporting wizard.

| Claim information      | New claim                                         |                 |
|------------------------|---------------------------------------------------|-----------------|
| Select Your Policy     |                                                   |                 |
| Who was injured?       | Injured employee                                  |                 |
| Describe the injury    |                                                   |                 |
| Where did this happen? | Sint and t                                        | John            |
| Supporting information | First name *                                      | John            |
| Who should we contact? | Last name *                                       | Smith           |
| Summary                | Lastinine                                         | Smar            |
|                        | Primary Phone *                                   | Mobile          |
|                        | Home Phone                                        |                 |
|                        | Work Phone                                        |                 |
|                        | Mobile Phone                                      | 203-555-5555    |
|                        | Email                                             |                 |
|                        | Social security number                            |                 |
|                        | Date of birth                                     | MM/DD/YYYY      |
|                        | Gender which the injured employee identifies with | Select gender 🗸 |
|                        |                                                   |                 |

b. Section 2 – Employment Information & Employee's Address:

| What best describes this injured employee's job duties? | 5509 - PUBLIC WORKS DRIVERS, STREET/ROAD MAINTENANCE | ~ |
|---------------------------------------------------------|------------------------------------------------------|---|
| Job title                                               | Tree cutter                                          |   |
| Employment status                                       | Full-Time Employee                                   | ~ |
| Date of hire                                            | 10/05/2000                                           |   |
| Address Line 1                                          | 123 Main st                                          |   |
| Address Line 2                                          |                                                      |   |
| Address Line 3                                          |                                                      |   |
| City                                                    | New Haven                                            |   |
| ZIP Code                                                | 06511                                                |   |
| State                                                   | Connecticut                                          | ~ |

The drop-down menu provides a listing of job categories, please select the one closest to the injured employee's responsibilities. For reference the listing contains the following options:

| 7711 - FIRE FIGHTERS & DRIVERS -VOLUNTEERS           | 8810 - CLERICAL OFFICE EMPLOYEES      |
|------------------------------------------------------|---------------------------------------|
| 8868 - SCHOOL TEACHERS, ADMINISTRATORS, CLERICAL     | 8831 - ANIMAL CONTROL OFFICER         |
| 7705 - AMBULANCE DRIVER - PAID                       | 7380 - SCHOOL BUS/VAN DRIVERS         |
| 9015 - TOWN BUILDING MAINTENANCE                     | 7380 - SCHOOL BUS/VAN DRIVERS         |
| 8833 - SCHOOL NURSES                                 |                                       |
| 7720 - POLICE EMPLOYEES, EXCL CIVILIAN DISPATCH      | 7710 - FIRE FIGHTERS & DRIVERS        |
| 8868 - SCHOOL TEACHERS, ADMINISTRATORS, CLERICAL     | 9102 - PARKS & RECREATION EMPLOYEES   |
| 9082 - SCHOOL CAFETERIA - ALL EMPLOYEES              | 9101 - SCHOOL CUSTODIANS              |
| 6217 - EXCAVATION - LANDFILL                         | 9410 - MUNICIPAL EMPLOYEES, ALL OTHER |
| 5509 - PUBLIC WORKS DRIVERS, STREET/ROAD MAINTENANCE | 7580 - WPCA/SEWER DISPOSAL OPERATIONS |

## c. Section 3 – Supervisor Information

| Supervisor information |              |
|------------------------|--------------|
| First name *           | John         |
| Last name *            | Doe          |
| Primary Phone *        | Work ~       |
| Home Phone             |              |
| Work Phone             | 203-555-9999 |
| Mobile Phone           |              |
| Email                  |              |

## d. Section 4 – Describe the injury

| njury/illness cause/source *                                                            | Struck or Inju   | red by         |              |                       |            | ~ |
|-----------------------------------------------------------------------------------------|------------------|----------------|--------------|-----------------------|------------|---|
| Detailed cause/source *                                                                 | Struck or inju   | red by falling | or flying ol | oject                 |            | ~ |
| ell us who or what caused the incident, and rovide other details that would be helpful. | Tree limb fell v | vhen tree was  | being cut    | down striking the emp | oyees arm. |   |
| Date employer notified *                                                                | 06/07/2021       |                |              |                       |            | Ê |
| Vhat was the injured employee doing at the ime of injury/illness? *                     | On Duty          |                |              |                       |            | ~ |
| Safety equipment provided?                                                              | Yes              | No             |              |                       |            |   |
| Safety equipment used?                                                                  | Yes              | No             |              |                       |            |   |
| s video footage available? *                                                            | Unknown          |                |              |                       |            | ~ |
| ou will have the opportunity to send in the video (                                     | on a later page. |                |              |                       |            |   |
|                                                                                         |                  |                |              |                       |            |   |

i. The options you can choose from for Injury/Illness Cause/Source:

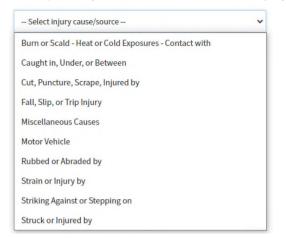

## ii. Detailed Cause/Source by Injury Cause Source:

| Burn or Scald - Heat or Cold Exposures - Contact with       | ~         | Cut, Puncture, Scrape, Injured by                           | ~       |
|-------------------------------------------------------------|-----------|-------------------------------------------------------------|---------|
| Select detailed cause/source                                | ~         | Select detailed cause/source                                | ~       |
| Contact with abnormal air pressure                          |           | Cut, puncture, scrape, injured by broken glass              |         |
| Contact with chemicals                                      |           | Cut, puncture, scrape, injured by hand tool, utensil; not p | powered |
| Contact with dust, gases, fumes, or vapors                  |           | Cut, puncture, scrape, injured by miscellaneous             |         |
| Contact with electrical current                             |           | Cut, puncture, scrape, injured by needle stick              |         |
| Contact with fire or flame                                  |           | Cut, puncture, scrape, injured by object being lifted or ha | andled  |
| Contact with hot objects or substances                      |           | Cut, puncture, scrape, injured by powered hand tool, app    | pliance |
| Contact with miscellaneous                                  |           | L                                                           |         |
| Contact with radiation                                      |           | Fall, Slip, or Trip Injury                                  | ~       |
| Contact with steam or hot fluids                            |           | rau, sip, or the injury                                     | -       |
| Contact with temperature extremes                           |           | Select detailed cause/source                                | ~       |
| Contact with welding operation                              |           | Fall, slip, or trip injury from different level (elevation) |         |
|                                                             |           | Fall, slip, or trip injury from ladder or scaffolding       |         |
| Caught in, Under, or Between                                | ~         | Fall, slip, or trip injury from liquid or grease spills     |         |
|                                                             |           | Fall, slip, or trip injury into openings                    |         |
| Select detailed cause/source                                | ~         | Fall, slip, or trip injury on ice or snow                   |         |
| Caught in, under, or between collapsing materials (slides o | of earth) | Fall, slip, or trip injury on same level                    |         |
| Caught in, under, or between machine or machinery           |           | Fall, slip, or trip injury on stairs                        |         |
| Caught in, under, or between miscellaneous                  |           | Fall, slip, or trip injury, miscellaneous                   |         |
| Caught in, under, or between object handled                 |           | Slipped, do not fall                                        |         |
|                                                             |           |                                                             |         |

#### Miscellaneous Causes

Absorption, ingestion, or inhalation, miscellaneous

Absorption, ingestion, or inhalation, miscellaneous

Exposure to Bodily Fluids

Exposure to Poison Ivy/Oak/Sumac

Exposure to Rabies

Exposure to Tuberculosis

Foreign matter (body) in eye(s)

Mental/Emotional Stress

Miscellaneous - cumulative, miscellaneous

Miscellaneous - other

Miscellaneous - other than physical cause of injury

Mold

Natural disasters

Person in act of a crime

Terrorism

Motor Vehicle

-- Select detailed cause/source --

Collision or sideswipe with another vehicle

Collision with a fixed object

Crash of airplane

Crash of rail vehicle

Crash of water vehicle

Motor vehicle, miscellaneous

Vehicle upset

Rubbed or Abraded by

-- Select detailed cause/source --

Rubbed or abraded by repetitive motion

Rubbed or abraded, miscellaneous

#### Strain or Injury by

| Select detailed cause/source                | ~ |
|---------------------------------------------|---|
| Strain or injury by continual noise         |   |
| Strain or injury by holding or carrying     |   |
| Strain or injury by jumping                 |   |
| Strain or injury by lifting                 |   |
| Strain or injury by miscellaneous           |   |
| Strain or injury by pushing or pulling      |   |
| Strain or injury by reaching                |   |
| Strain or injury by repetitive motion       |   |
| Strain or injury by restraining             |   |
| Strain or injury by twisting                |   |
| Strain or injury by using tool or machinery |   |
| Strain or injury by wielding or throwing    |   |

~

~

le video on a later page

Striking Against or Stepping on

-- Select detailed cause/source -- 
Stepping on sharp object
Striking against or stepping on miscellaneous
Striking against or stepping on moving part of machine
Striking against or stepping on object being lifted or handled
Striking against or stepping on sanding, scraping, cleaning operation
Striking against or stepping on stationary object

| Struck or Injured by | ~ |
|----------------------|---|
|                      |   |

| Select detailed cause/source                        | * |
|-----------------------------------------------------|---|
| Struck or injured by animal or insect               |   |
| Struck or injured by explosion or flare back        |   |
| Struck or injured by falling or flying object       |   |
| Struck or injured by fellow worker; patient         |   |
| Struck or injured by hand tool or machine in use    |   |
| Struck or injured by motor vehicle                  |   |
| Struck or injured by moving parts of machine        |   |
| Struck or injured by object being lifted or handled |   |
| Struck or injured by object handled by others       |   |
|                                                     |   |

Struck or injured, miscellaneous

5. The first thing you should notice when you reach the next screen is that there is now a claim number listed at the top of the Page. This claim number is unique to the claim you are entering. From this point on you can choose to save and exit or to continue reporting the claim.

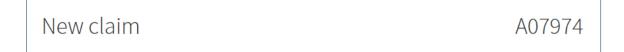

6. The "Describe the Injury" page is broken into three distinct sections:

### a. Injury/illness Details

| Injury/illness details                                          |                |               |                                            |   |
|-----------------------------------------------------------------|----------------|---------------|--------------------------------------------|---|
| Injury/illness type *                                           | Laceration     |               |                                            | ~ |
| Tell us more specific details about injury/illness *            | Tree limb fell | when tree was | being cut down striking the employees arm. |   |
| Injury/illness result in death? *                               | Yes            | No            |                                            |   |
| Lost time from work? *                                          | Yes            | No            |                                            |   |
| Did the injury happen during the injured employee's work hours? | Yes            | No            |                                            |   |

## i. The full listing of Injury/illness types in the drop-down menu are:

| Abrasion             | Fusion                                        | Declassment Chaulder              |
|----------------------|-----------------------------------------------|-----------------------------------|
| Air Quality Exposure | Hearing Loss/Impairment                       | Replacement - Shoulder            |
| Amputation           | Heart Attack                                  | Rotator Cuff/Impingement Syndrome |
| Angina Pectoris      | Heat Exhaustion                               | Rupture                           |
| Animal Bite          | Hernia                                        | Severance                         |
| Asphyxiation         | Human Bite or Scratch                         | Sexual Abuse                      |
| Burn                 | Hypothermia                                   | Smoke Inhalation                  |
| Concussion           | Infection                                     | Spinal Cord Injury                |
| Contusion            | Inflammation                                  | Sprains/Strains                   |
| Crushing             | Laceration                                    | Syncope                           |
| Dislocation          | Lyme Disease                                  | Tear - ACL                        |
| Dust Disease         | No Physical Injury                            | Tear - Meniscus                   |
| Electric Shock       | Other Infectious Disease                      | Tear - Tendon                     |
| Enucleation          | Other Specific Injury                         | Traumatic Brain Injury            |
| Eye Irritation       | Poisoning (Not Overdose or Cumulative Injury) | Tuberculosis                      |
| Foreign Body         | PTSD                                          | Vascular                          |
| Fracture             | Puncture                                      | Vision Loss                       |
| Fracture - Multiple  | Rabies                                        |                                   |
| Fracture - Single    | Replacement - Hip                             |                                   |
| Freezing             | Replacement - Knee                            |                                   |
|                      |                                               |                                   |

## b. Body Injuries:

| Body injuries           |                         |   |
|-------------------------|-------------------------|---|
| Body area #1            |                         |   |
| Area of body *          | Upper extremities       | ~ |
| Body part *             | Upper Arm               | ~ |
| Side                    | Left                    | ~ |
| Additional body injury? | Add another body injury |   |

i. The Area of Body options are:

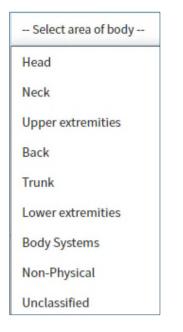

ii. The Body Part Options by Area of the body are:

| Head                   | Neck                   | Upper extremities          | Back              |
|------------------------|------------------------|----------------------------|-------------------|
| Select body part       | Select body part       | Select body part           | Select body part  |
| Multiple Head Injuries | Multiple Neck Injuries | Multiple Upper Extremities | Upper Back        |
| Skull                  |                        | Upper Arm                  | Lower Back        |
| Brain                  | Vertebrae              | Elbow                      | Disc/Vertebrae    |
| Ear(s)                 | Disc (Neck)            | Lower Arm                  | Sacrum and Coccyx |
| Eye(s)                 |                        | Wrist                      | Colord Cond       |
| Nose                   | Larynx                 | WIISC                      | Spinal Cord       |
| Teeth                  | Soft Tissue (Neck)     | Hand                       |                   |
| Mouth                  |                        | Finger(s)                  |                   |
| Soft Tissue (Head)     | Trachea                | Thumb                      |                   |
| Facial Bones           |                        | Shoulder(s)                |                   |

Wrist(s) and Hand(s)

| Trunk                   | Lower extremities         | Body Systems             | Unclassified     |
|-------------------------|---------------------------|--------------------------|------------------|
| Select body part        | Select body part          | Select body part         | Select body part |
| Multiple Trunk Injuries | Multiple Lower Appendages | Respiratory System       | Unclassified     |
| Chest                   | Нір                       | Heart/Circulatory System |                  |
| Heart                   | Upper Leg                 |                          |                  |
| Lungs                   | Knee                      | Non-Physical             |                  |
| Ribs                    | Lower Leg                 |                          |                  |
| Stomach                 | Ankle                     | Select body part         |                  |
| Internal Organs         | Foot                      | No physical injury       |                  |
| Pelvis                  | Toes                      | PTSD                     |                  |
| Abdomen including groin | Great Toe                 |                          |                  |
| Buttocks                |                           |                          |                  |

iii. You can add multiple areas of the body and body parts by selecting the "Add another body injury" button:

| Body injuries           |                         |   |
|-------------------------|-------------------------|---|
| Body area #1            |                         |   |
| Area of body *          | Unclassified            | ~ |
| Body part *             | Unclassified            | ~ |
| Additional body injury? | Add another body injury |   |

iv. You will enter each subsequent body part in the same manner you selected the Body Area #1

In the event you selected the button in error you can select the garbage can to remove the additional body injury:

| Body area #2            |                         | 節 |
|-------------------------|-------------------------|---|
| Area of body *          | Select area of body     | ~ |
| Body part *             | Select body part        | ~ |
| Additional body injury? | Add another body injury |   |

v. If you choose the delete button, you will be prompted to confirm you wish to remove the specific body injury:

| Did the injury happen during the injured<br>employee's work hours? | Yes No        |
|--------------------------------------------------------------------|---------------|
| Remove body injut<br>Are you sure you want to remove body injury   |               |
|                                                                    | Cancel Remove |
| Body part *                                                        | Unclassified  |

c. The next section pertains to Medical Treatment. If there has been no medical treatment, this section defaults to "No".

i. If there has been medical treatment, select yes and you will be prompted to add information regarding the medical treatment:

| edical attention required? *     | Yes No     |   |
|----------------------------------|------------|---|
| Medical care organization        |            |   |
| Medical care provider first name |            |   |
| Medical care provider last name  |            |   |
| Examination date                 | MM/DD/YYYY | Ê |
|                                  |            |   |

- ii. Complete all information you have regarding the injured individual's medical treatment.
- iii. Once you have completed this page, you can choose to save and exit or proceed to the next page by clicking "Next".

7. The "Where did this happen?" page provides us with details regarding where the injury occurred. You will have three options for providing this information:

| Where did this happen? |                                           |
|------------------------|-------------------------------------------|
| Where did this happen? | O Use my policy address or other location |
|                        | Specify full address manually             |
|                        | <ul> <li>I just know the city</li> </ul>  |

a. If selecting the Use my policy address or other location radio button, the address information will prepopulate in the section below, and you will be asked to provide a location type:

| Where did this happen? |                                           |
|------------------------|-------------------------------------------|
| Where did this happen? | • Use my policy address or other location |
|                        | Specify full address manually             |
|                        | I just know the city                      |
| Address                | 83 Mountain Road                          |
| City                   | Suffield                                  |
| ZIP Code               | 06078                                     |
| State                  | Connecticut                               |
| Location Type          | Choose Location Type 🗸                    |
|                        |                                           |
| Save and Exit          | Previous Next                             |
|                        |                                           |

b. Choosing Specify full address manually will allow you to enter a physical address and you will be asked to provide a location type.

| Where did this happen? |                                           |
|------------------------|-------------------------------------------|
| Where did this happen? | O Use my policy address or other location |
|                        | O Specify full address manually           |
|                        | I just know the city                      |
| Address Line 1         |                                           |
| Address Line 2         |                                           |
| Address Line 3         |                                           |
| City *                 |                                           |
| ZIP Code               |                                           |
| State *                | Connecticut 🗸                             |
| Location Type          | Choose Location Type 🗸                    |
|                        |                                           |
| Save and Exit          | Previous Next                             |
|                        |                                           |

c. Choosing I just know the city will prompt you to add the city, state and location type of the injury.

| Where did this happen? | Use my policy address or other location Specify full address manually |   |
|------------------------|-----------------------------------------------------------------------|---|
|                        | <ul> <li>I just know the city</li> </ul>                              |   |
| City *                 |                                                                       |   |
| State *                | Connecticut                                                           | ~ |
| Location Type          | Choose Location Type                                                  | ~ |
|                        |                                                                       |   |
| Save and Exit          | Previous Next                                                         |   |

### 8. The Location types to choose from are:

| Airport                       | Highway                     | Private Road       |
|-------------------------------|-----------------------------|--------------------|
| Athletic Field                | Intersection                | Public Parking Lot |
| Boiler Room / Mechanical Room | Lake / Beach / Pond         | Rail Road Crossing |
| Bridges                       | Library                     | Roads/Streets      |
| Bus - School                  | Limited Access Highway      | Roof               |
| Bus - Senior Transport        | Off Road                    | Rotary             |
| Cafeteria / Kitchen           | Park                        | School Bathroom    |
| Classroom / Lab               | Police Dept - Dispatch      | School Zone        |
| Entrance / Exit Ramps         | Police Dept - Holding Area  | Transfer Station   |
| Field Trip                    | Police Dept - On Scene      | Work Zones         |
| Fire Dept                     | Police Dept - Other         | Workout Room       |
| Fire Dept - On Scene          | Police Dept - Training Area | Other              |
| Fire Dept - Training Area     | Pool/Pool Area              |                    |
| Garage                        | Private Driveway            |                    |
| Gymnasium / Locker Room       | Private Parking Lot         |                    |

Once you have entered the address and Location Type click save and exit or Next to move to the next page.

- 9. The Supporting Information Page allows you a place to send documentation or provide additional supporting information for your claim. All content on this page is optional.
  - a. You can send us a document, images, or video; via email, by selecting the Send us a document hyperlink:

| Support       | Supporting information                                                                                                    |  |  |
|---------------|----------------------------------------------------------------------------------------------------|--|--|
|               | ther pertinent information about the claim and anything else we should know.<br>r documents that are relevant to the incident and may help with the claim. |  |  |
| Send us a doc |                                                                                                    |  |  |
| You may only  | upload documents under 25 MB. If your file is larger or if you cannot access your email, contact CIRMA at 203-946-3777.                                    |  |  |

b. You can add witness information or information regarding other parties who may have information on what caused this injury by selecting Add Person and choosing the "Another Person" option.

| Witnesses or   | other parties |  |  |
|----------------|---------------|--|--|
| Add person 💌   |               |  |  |
| Another person |               |  |  |

Please complete as many fields as you can and select save.

|                |             | 1 | ^    | Û |
|----------------|-------------|---|------|---|
| First name *   |             |   |      |   |
| Last name *    |             |   |      |   |
| Involvement *  |             |   |      | ~ |
| Injured *      | No          |   |      | ~ |
| Address Line 1 |             |   |      |   |
| Address Line 2 |             |   |      |   |
| City *         |             |   |      |   |
| ZIP Code       |             |   |      |   |
| State *        | Connecticut |   |      | ~ |
| Primary phone  |             |   |      | ~ |
| Home phone     |             |   |      |   |
| Work phone     |             |   |      |   |
| Mobile phone   |             |   |      |   |
| Email *        |             |   |      |   |
|                |             |   | Save |   |

You can add as many individuals as is appropriate, or select the trash can to delete the individual.

c. The Officials section allow you to enter the responding official's agency information and a report number to the claim. Simply select Add official:

| Officials                                                                                |          |      |
|------------------------------------------------------------------------------------------|----------|------|
| Please select the agencies that responded to this incident. Enter as many as applicable. |          |      |
| Save and Exit                                                                            | Previous | Next |

Once you have selected Add official, the system will populate additional fields for you to complete, such as:

|              | that responded to this incident. Enter as many as a | pplicable. |        |
|--------------|-----------------------------------------------------|------------|--------|
| Add official | AGENCY NAME *                                       | REPORT #   | REMOVE |
|              | ~                                                   |            | Ê      |

i. The drop-down items for Type:

| Ambulance               | Police                   |
|-------------------------|--------------------------|
| Civil agency            | Regulatory agency        |
| Coroner                 | Security officer         |
| Dept. of Transportation | Sheriff                  |
| FEMA                    | State trooper            |
| Fire                    | Utility service provider |
| Health department       | Other                    |

- ii. The agency name and Report # should be manually populated.
- iii. You may add multiple officials and can also select the Garbage Can to remove any fields added in error.
- iv. You may now Save and Exit or select next to move to the next page.
- 10. The "Who should we contact?" page allows you to specify who the contact person should be on this claim.
  - a. This individual may be you, as the reporter, or another individual. If you should be the contact person, please review the information and select Next.
  - b. If another person should be the claim contact, click the contact drop-down menu and select New contact.

| Your First and Last Na | me | ~ |
|------------------------|----|---|
| Your First and Last Na | me |   |
| New contact            |    |   |

c. Enter the new contact's information:

| Tell us who we should contact for additional informati | on.         |          |      |
|--------------------------------------------------------|-------------|----------|------|
| Contact                                                | New contact |          | ~    |
| First Name *                                           |             |          |      |
| Last Name *                                            |             |          |      |
| Job title                                              |             |          |      |
| Address Line 1                                         |             |          |      |
| Address Line 2                                         |             |          |      |
| Address Line 3                                         |             |          |      |
| City *                                                 |             |          |      |
| ZIP Code                                               |             |          |      |
| State *                                                | Connecticut |          | ~    |
| Primary Phone                                          |             |          | ~    |
| Home Phone                                             |             |          |      |
| Work Phone                                             |             |          |      |
| Mobile Phone                                           |             |          |      |
| Email *                                                |             |          |      |
|                                                        |             |          |      |
| Save and Exit                                          |             | Previous | Next |

d. You may now Save and Exit or Select Next to move to the next page.

11. The summary page allows you to review the information you entered on your claim:

| New claim                                                                      | A07974                                                                                                    |
|--------------------------------------------------------------------------------|----------------------------------------------------------------------------------------------------|
| Summary                                                                        |                                                                                                    |
| Review your claims submission. If you<br>Information. Once you hit Submit, you | need to make changes, click the Previous button or select a specific screen in the menu under Claim<br>r claim is filed with CIRMA. |
| Policy number                                                                  | This is where you will confirm your policy information                                                                              |
| Type of incident                                                               | This is where you will verify and confirm the incident type                                                                         |
| Injured employee                                                               | This is where you will verify the name of the injured employee                                                                      |
| When?                                                                          | This is where you will confirm the incident date and time                                                                           |
| Where?                                                                         | This is where you will confirm the incident location                                                                                |
| Contact person                                                                 | This is where you will verify the contact person                                                                                    |
|                                                                                |                                                                                                    |
|                                                                                |                                                                                                    |
| Save and Exit                                                                  | Previous Submit claim                                                                                                    |

12. You may now choose to Save and Exit, submit your claim or to return to a previous page by using the navigation bar at the side of the page:

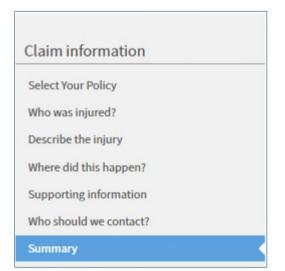

13. When you choose to submit your claim, you will receive confirmation that the claim has been submitted successfully.

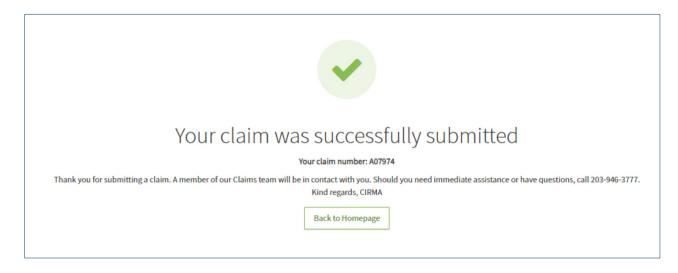